## MTH245 Unit 1 Module 2 Numbers and Formatting in Excel

It is important that information in a spreadsheet is not only accurate; it also has to be readable. A spreadsheet whose rows and columns are not clearly labeled is useless to the person trying to read it.

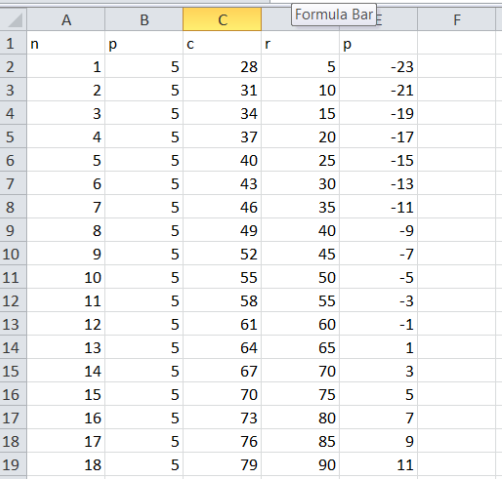

While a spread sheet that is laid out in a clear arrangement with labeling and an easy to read font can be quickly scanned and understood.

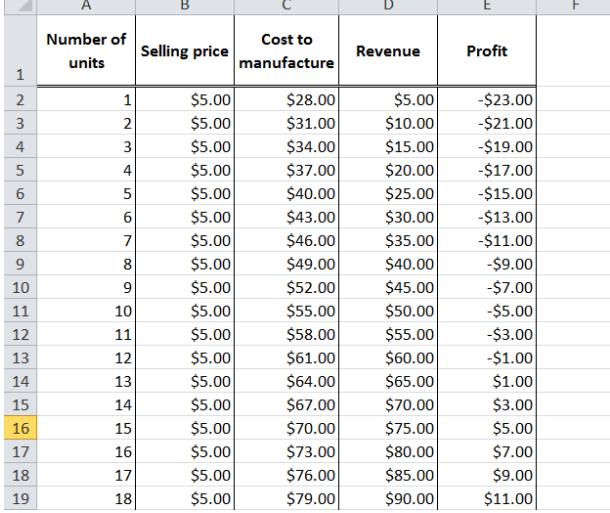

But keep in mind that too much formatting will also defeat the goal of clarity.

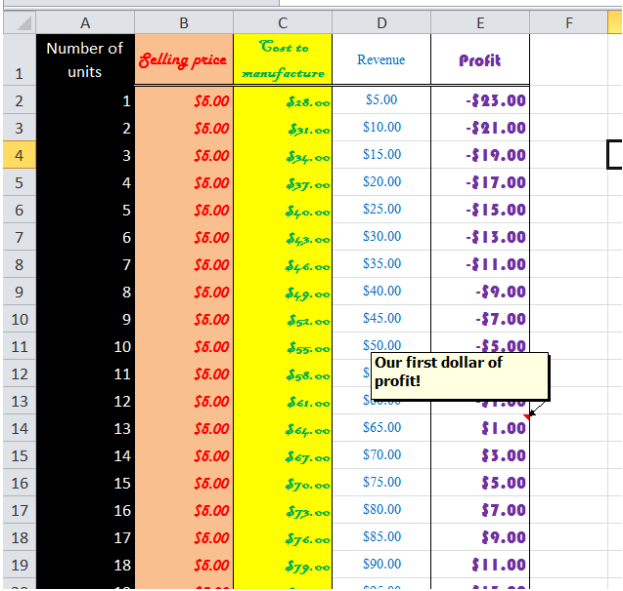

Some of you may be experienced Excel users, while others are using Excel for the first time. There are a few things to keep in mind as you explore what can be done with Excel. First, there are usually multiple ways to do the same thing. You can decide which methods are easiest for you. Second, don't be afraid to experiment. There is an "undo" option, so you can try and try again. One of our goals for this class is for you to learn to solve problems with confidence, persistence and openness to alternate approaches.

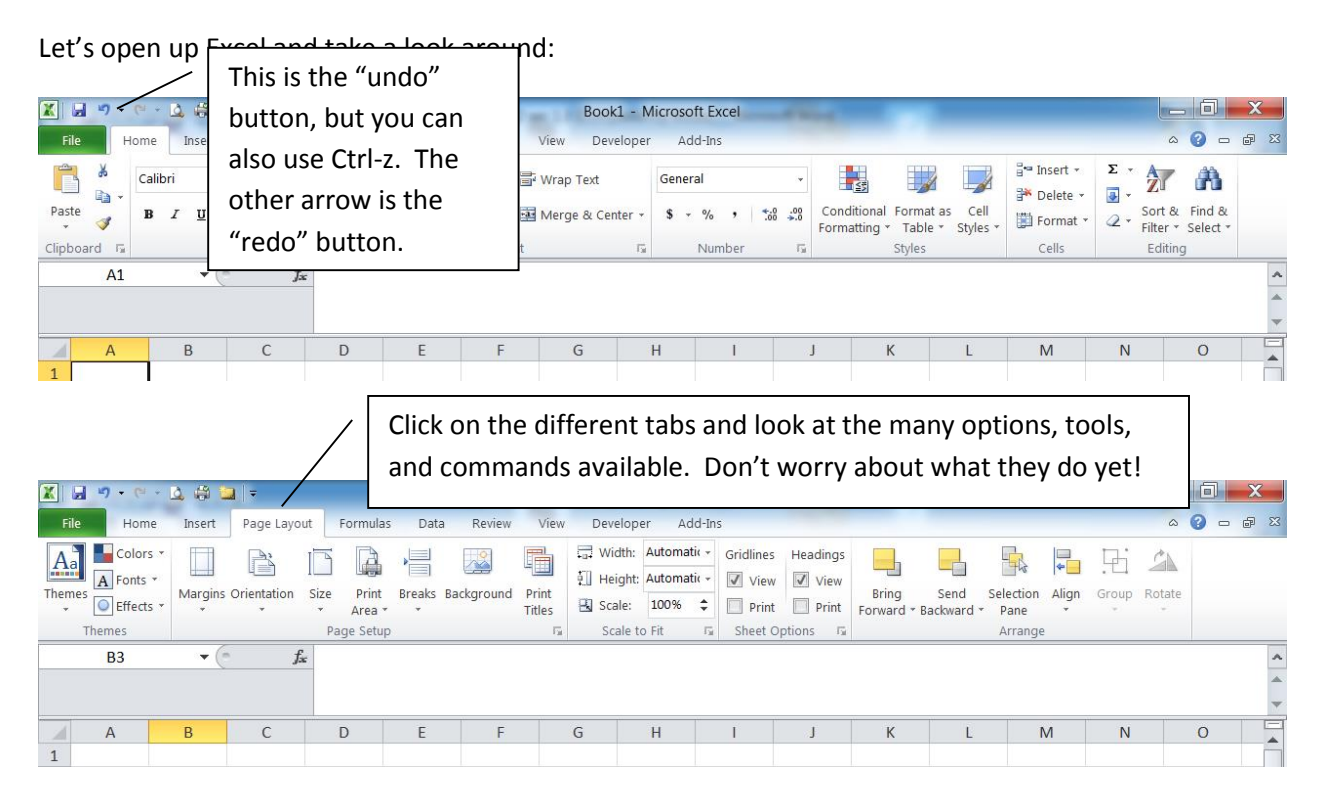

As you click on the tabs, let your cursor float over the different icons. You will see text appear that describes what the tools will do. Next try left-clicking on some of the tools, and then right-clicking.

When you open a new Excel file you are creating a "workbook". By default, each workbook contains three worksheets. You can add or delete worksheets to a workbook, and rename them appropriately.

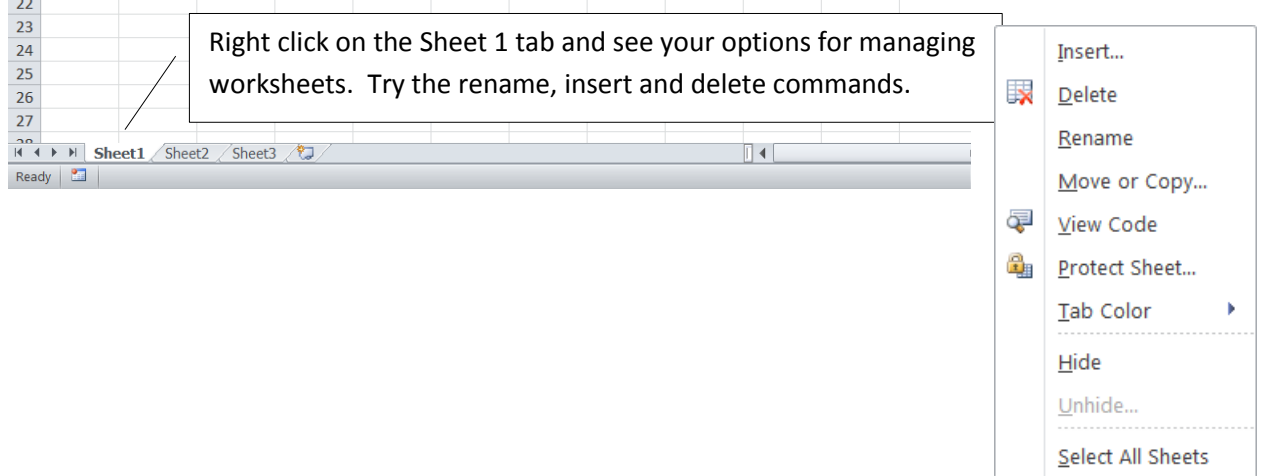

In Excel, the columns are identified by letter and the rows by number. The "address" of each cell is given by its column and row.

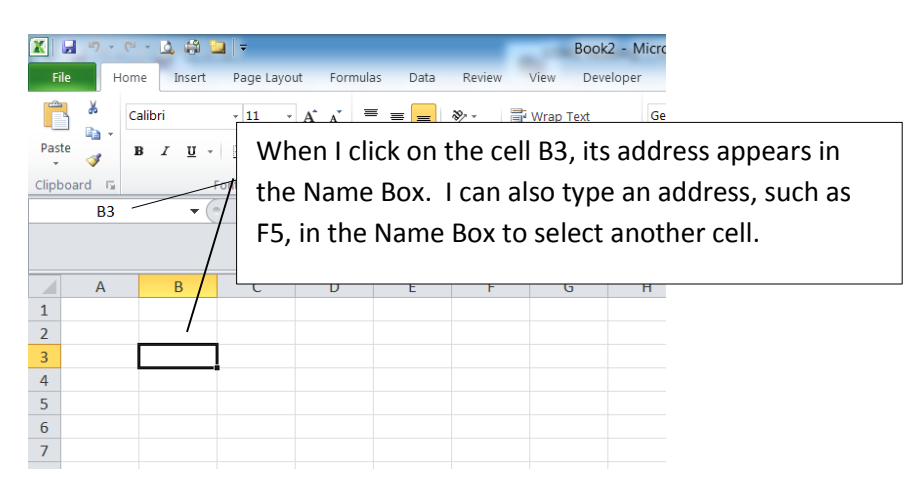

There are several more tools I want you to look at, but it will be easier to go over those with the video. Below is a summary of many of the topics covered on the video.

## **Inserting Rows and Columns**

One option is to right-click on the row number (or column letter) and select insert, or select the Insert button under the Home tab.

## **Numerical Formats**

Use the Number tools under the Home tab. There are shortcut options for common formats or you can open the whole tool box.

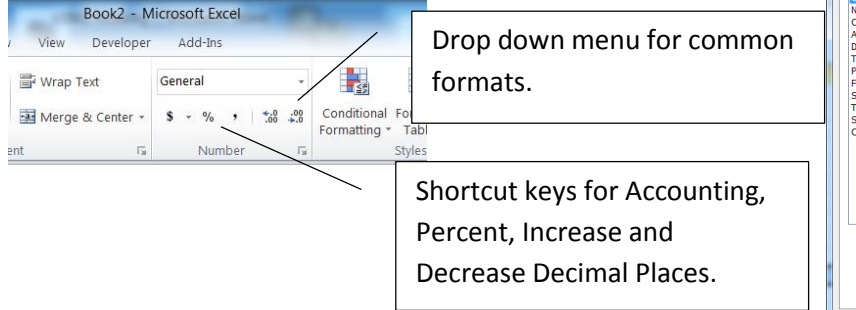

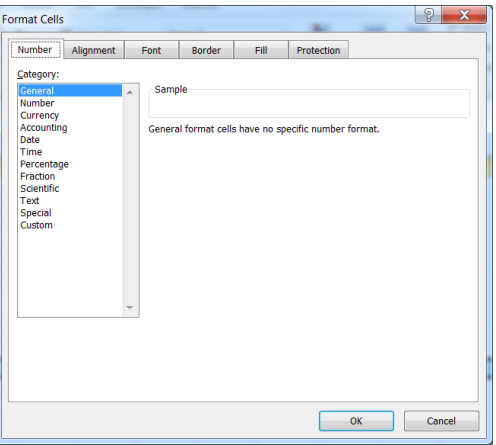

## **Merge, Wrap and Borders**

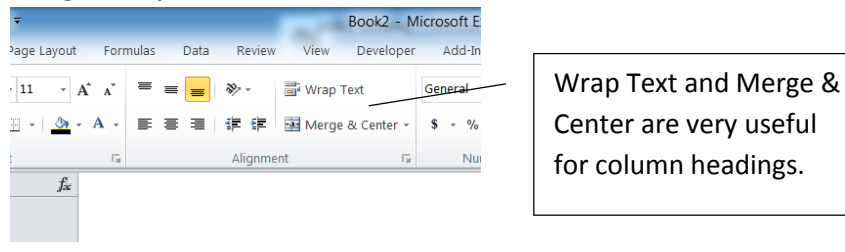

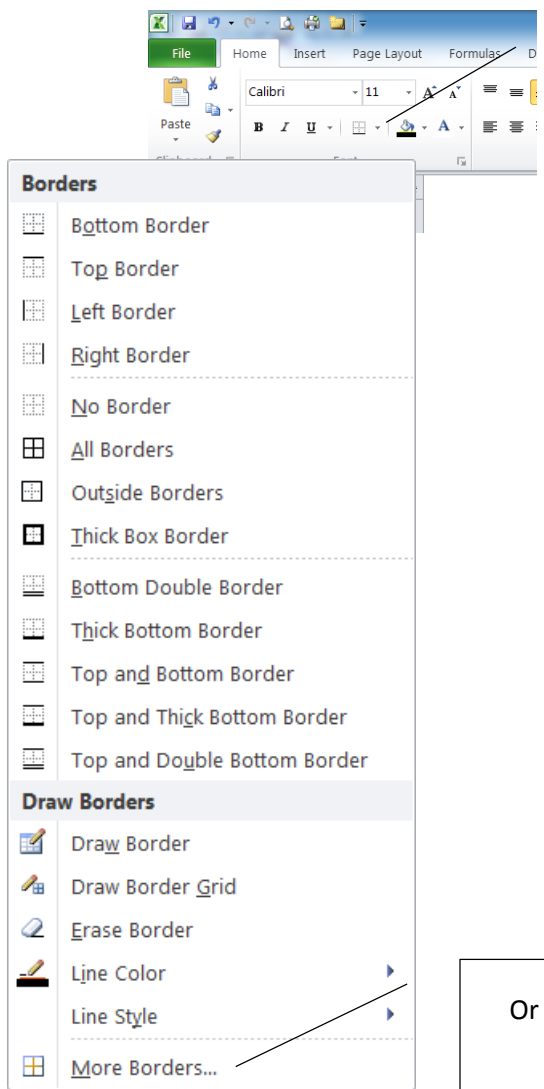

.

The Borders tool also has a drop down menu with shortcuts to frequently used options

Or you can open up the full menu of options.